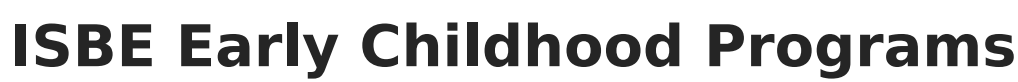

Last Modified on 02/21/2025 2:45 pm CST

Infinite  $\varepsilon$  (  $\checkmark$ 

#### Tool Search: ISBE Extracts

The ISBE Early Childhood Programs Extract reports data on students 3-5 years of age participating in Early Childhood Programs. Student Early [Learning](https://kb.infinitecampus.com/help/early-learning-illinois) records are used to report data.

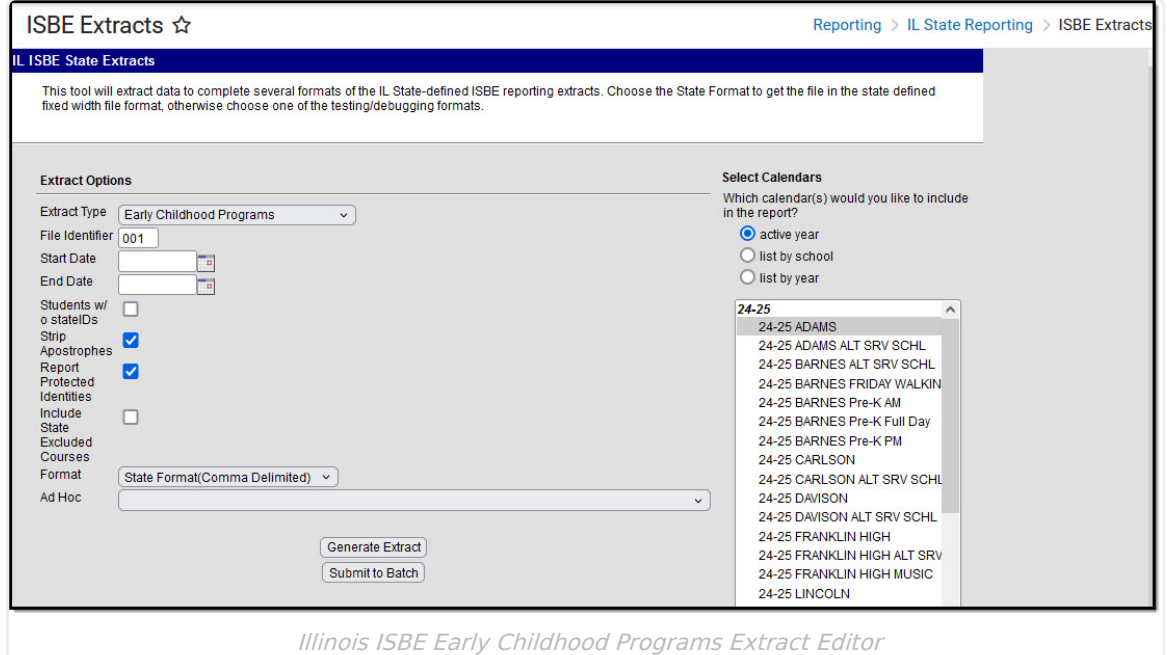

## **Report Logic**

Report all students with an active enrollment that has an Early Learning Program as follows:

- Starts on or between the Start and End Date on the Report Editor.
- Ends on or between the End Date of the Report Editor if it started before the Start Date.
- Pull only for the primary enrollment. If multiple enrollments are primary and active, then pull the most recent if running for more than one calendar.

Enrollment must be tied to a calendar selected in the extract editor.

Primary enrollments are reported first; partial and special education enrollments are included if the student does not have a primary enrollment in the selected calendar.

Students are NOT included when the:

- Enrollment record is marked as State Exclude or No Show.
- Grade level of enrollment is marked as State Exclude.
- Calendar of enrollment is marked as State Exclude.

Students must have an enrollment in State Grade 14 to be included.

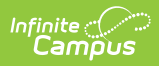

# **Report Editor**

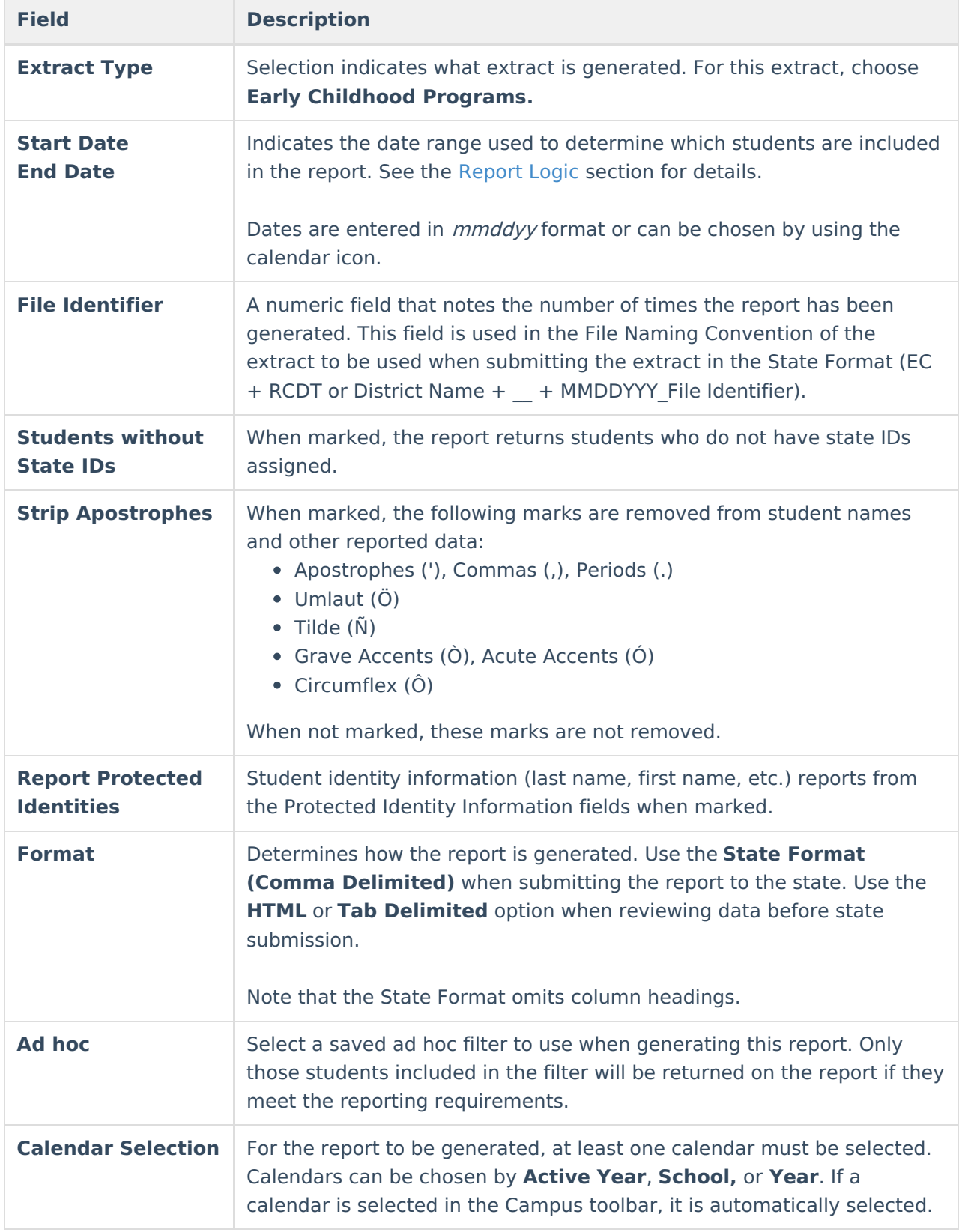

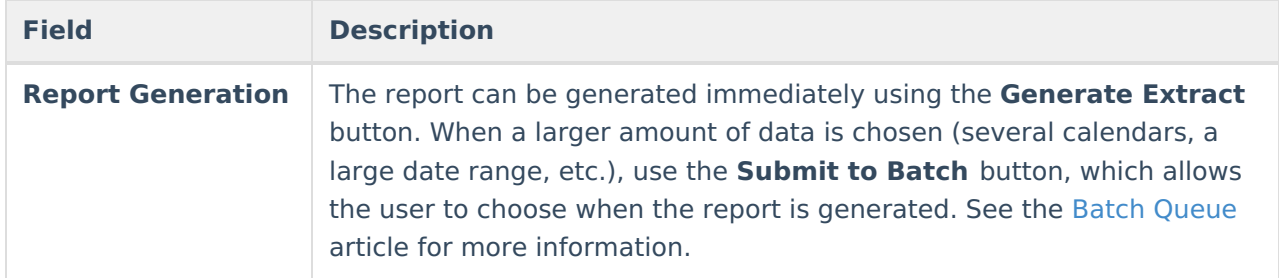

### **Generate the Report**

- 1. Select **Early Childhood Programs** from the **Extract Type** dropdown list.
- 2. Enter the desired **Start Date and End Date** in mmddyyyy format or by clicking the calendar icon and selecting a date.
- 3. Enter the **File Identifier**.
- 4. Check the **Students w/o stateIDs** checkbox, if desired, to include students without assigned state IDs in the report.
- 5. If desired, mark the **Strip Apostrophes** checkbox.
- 6. If desired, mark the **Report Protected Identities** checkbox.
- 7. Select the **Format**. Use HTML to review data prior to submission. When submitting data to the state, use the State Format (Comma Delimited).
- 8. Select an **Ad hoc Filter** to use as the student set in the report.
- 9. Select which **Calendar(s)** to include within the report.
- 10. Select the **Generate Extract** button or use the **Submit to Batch** option. The report will appear in a separate window in the designated format.

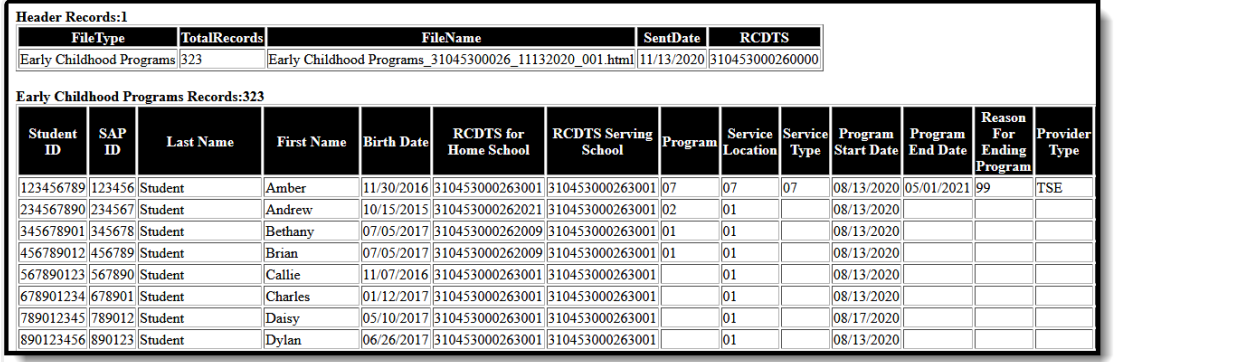

Early Childhood Programs - HTML Format

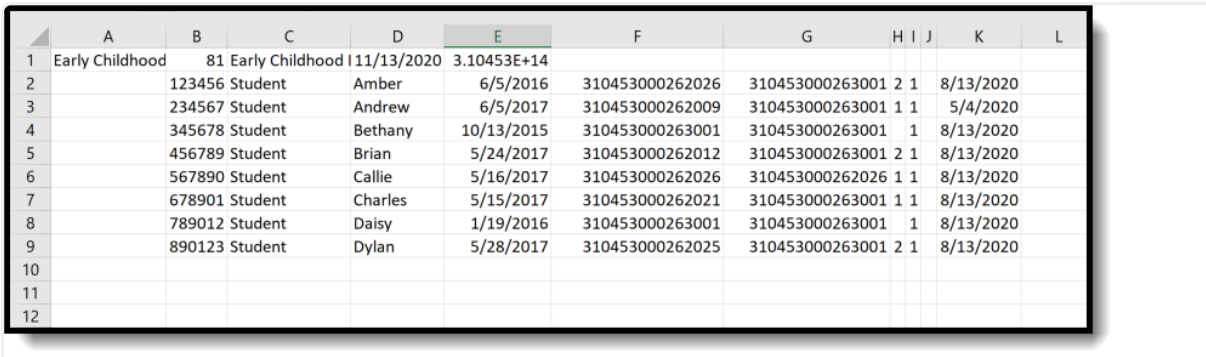

Early Childhood Programs - State Format (Comma Delimited)

Copyright © 2010-2025 Infinite Campus. All rights reserved. Page 3

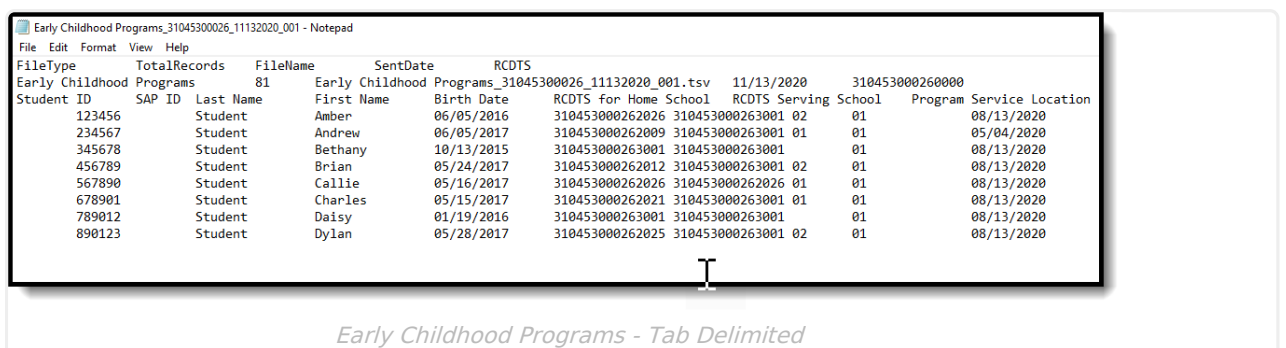

## **ISBE Early Childhood Programs Extract Layout**

#### **Header Layout**

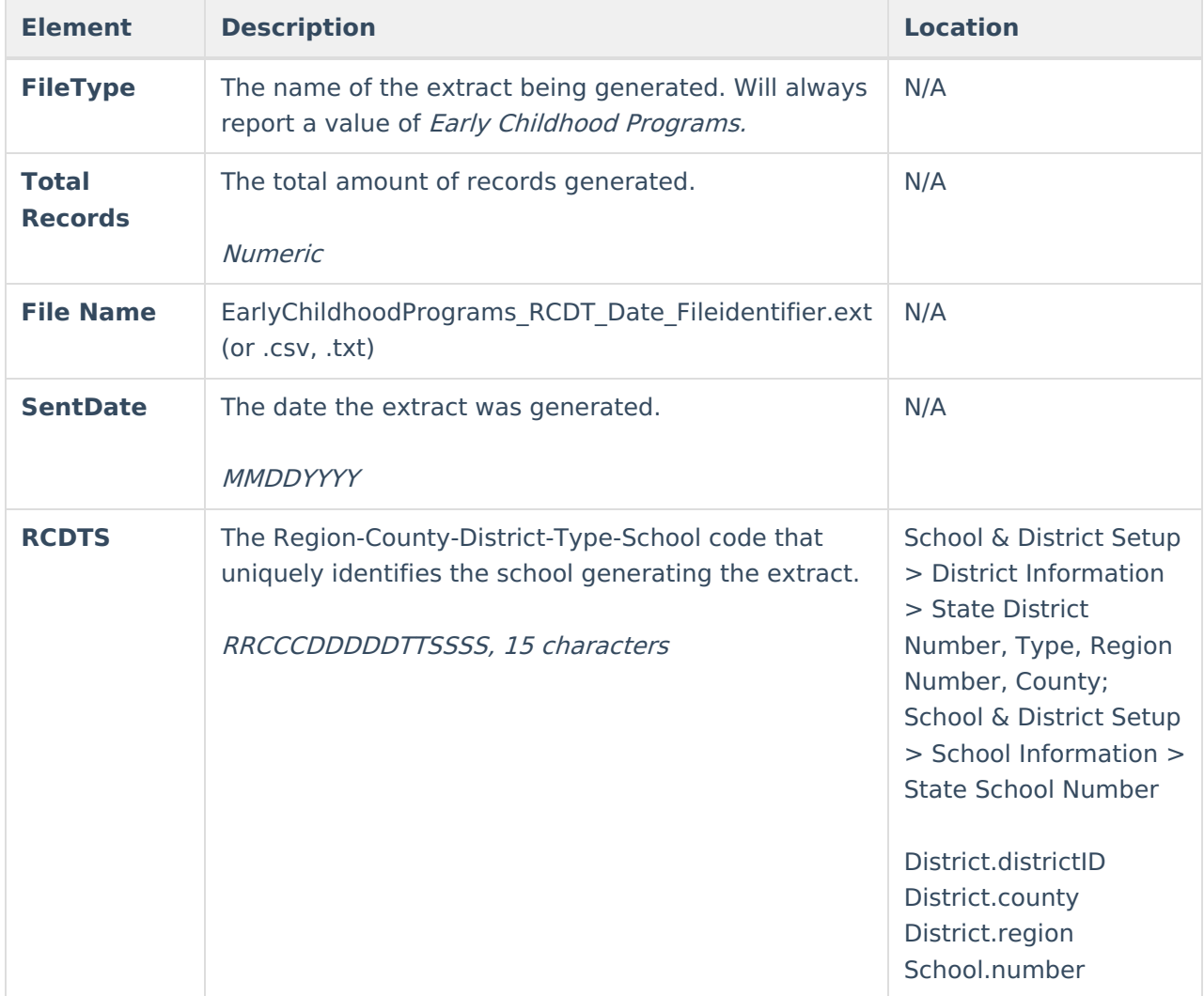

#### **Extract Layout**

**Element Description Location**

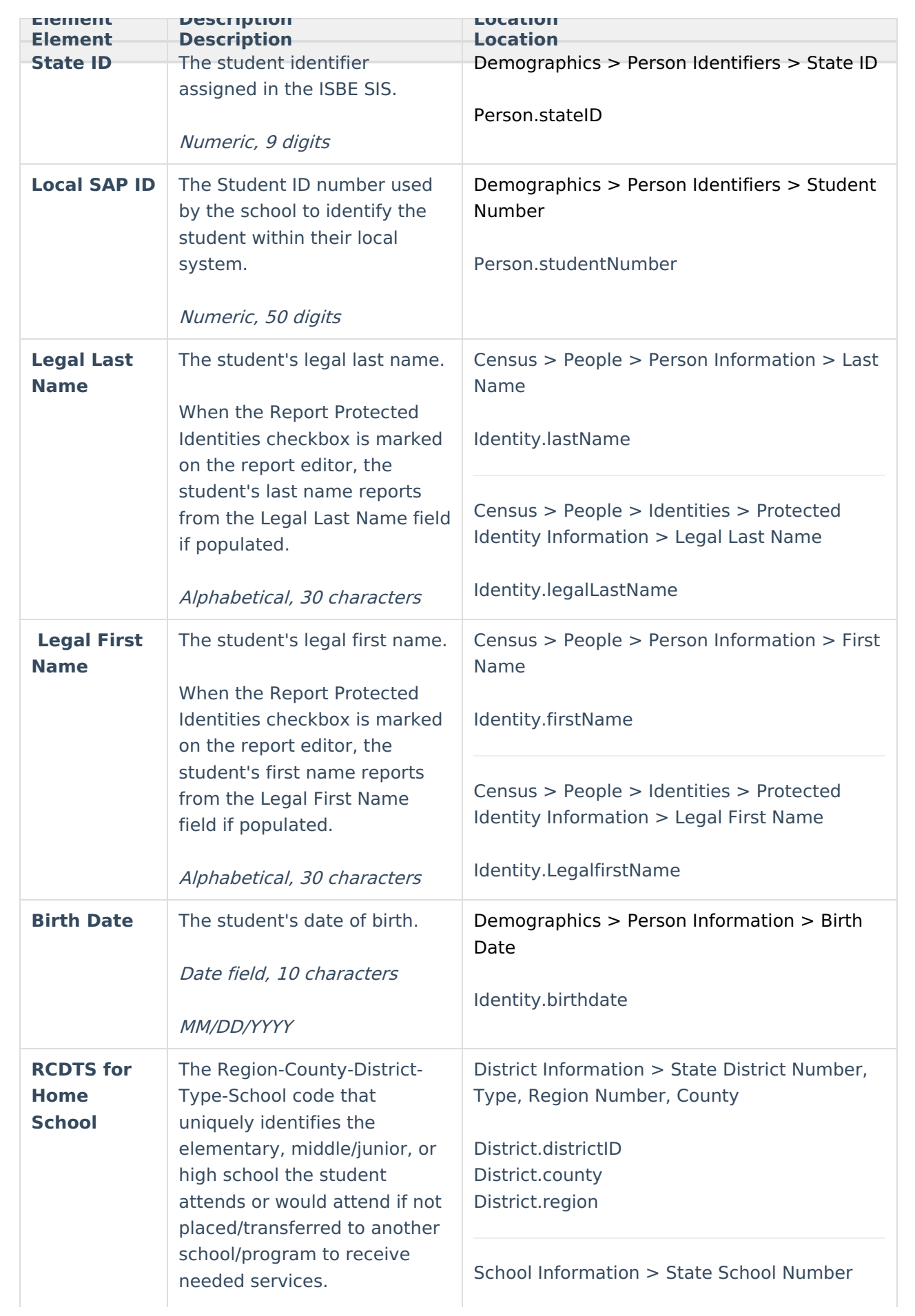

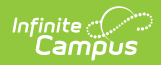

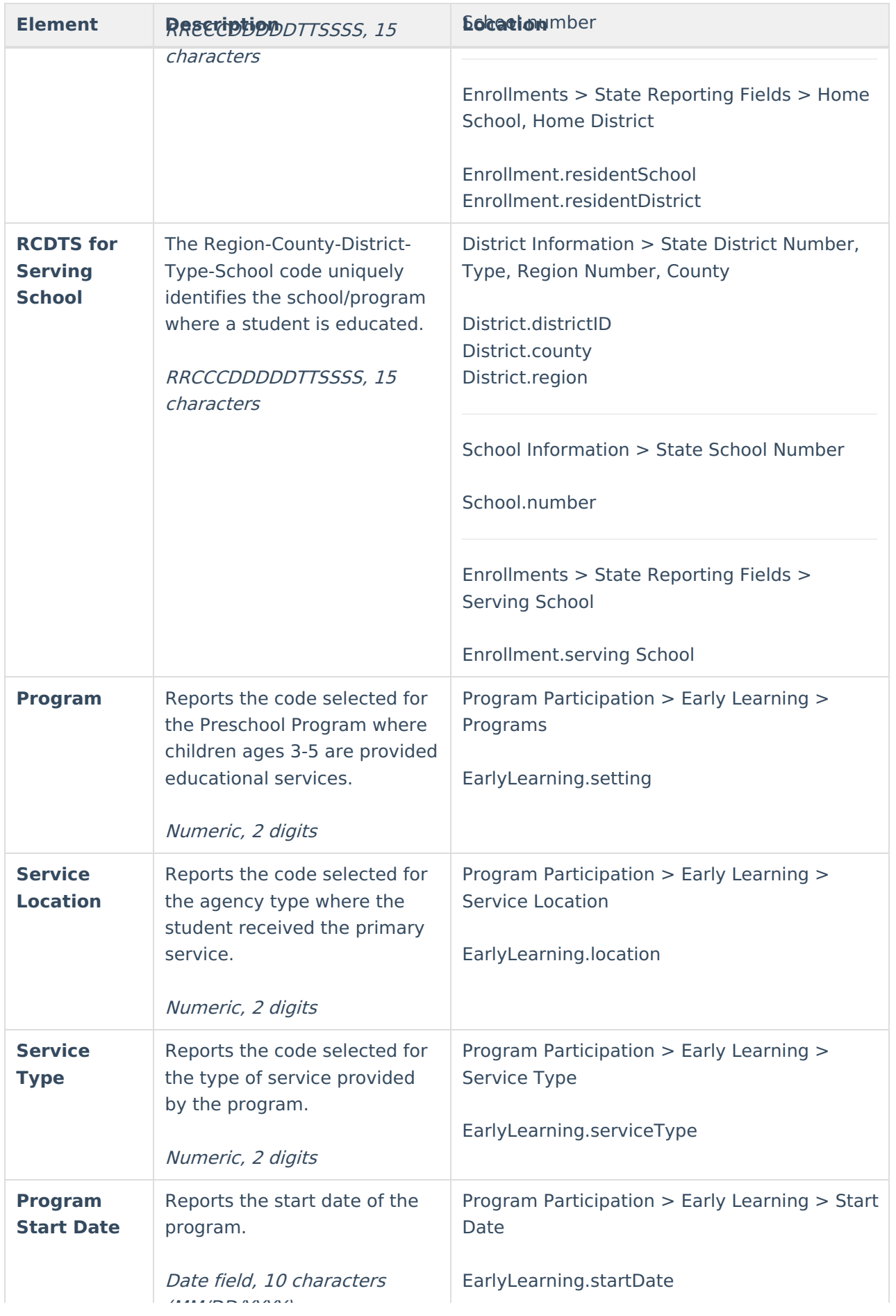

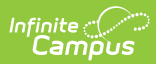

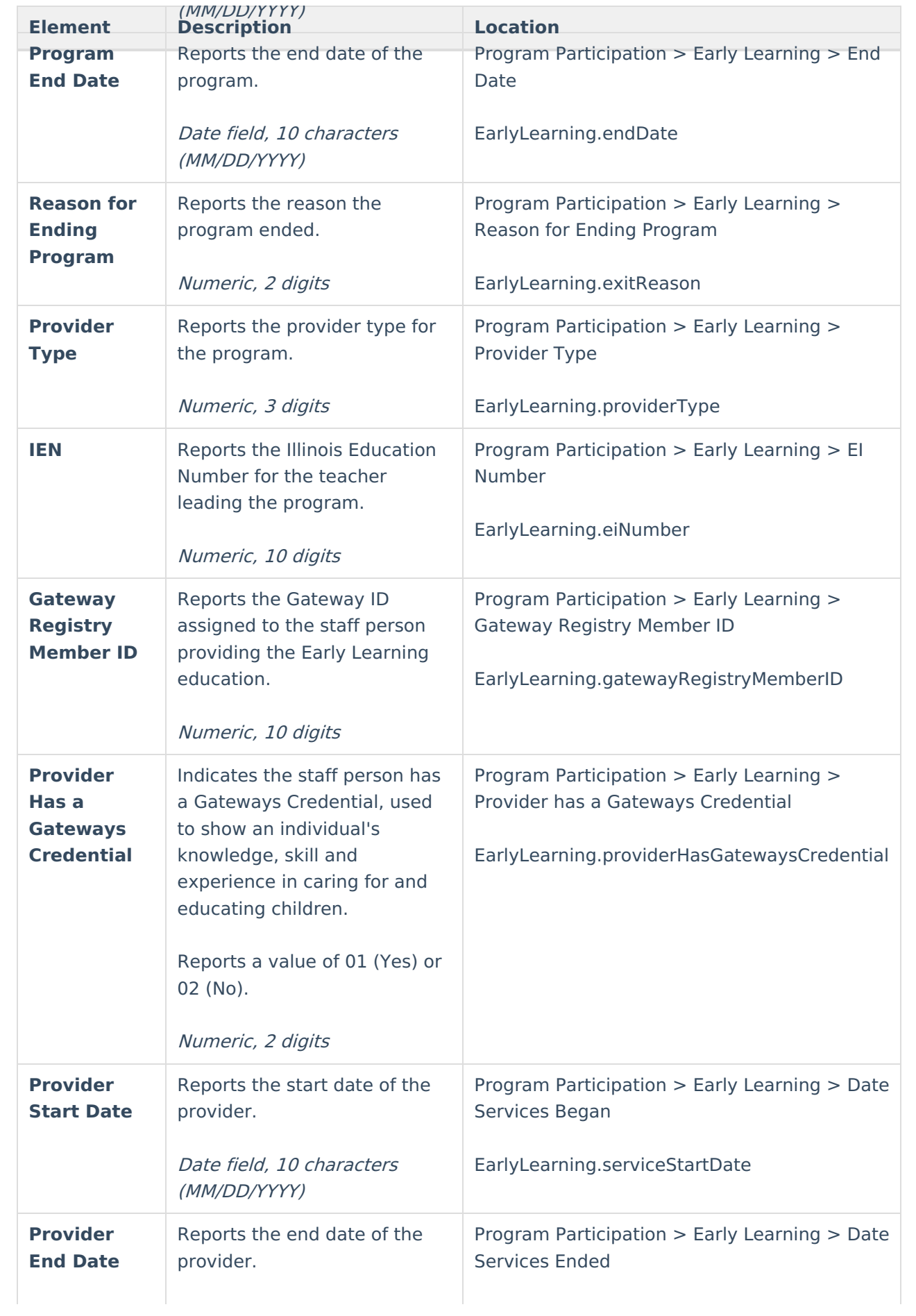

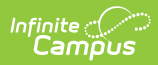

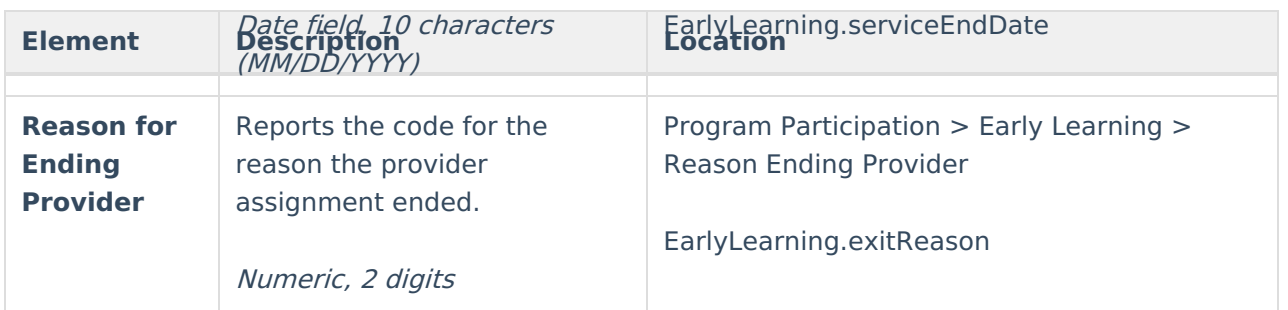